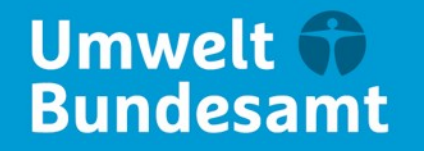

**DEHSt** Deutsche<br>Emissionshandelsstelle

# **Informationsveranstaltung für Betreiber, Prüfstellen und Verbände** 09.04.2024

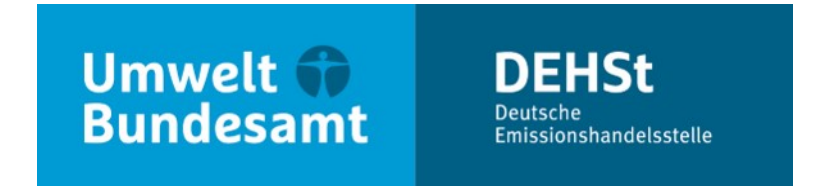

### **Antragstellung – Praktische Hinweise**

**Judith Kaliske und Karl-Heinz Dostert**

V 2.1 – Stahlindustrie, Raffinerien V 3.2 – Chemische Industrie und industrielle Feuerungsanlagen

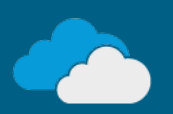

# **Hinweise für den FMS-Antrag**

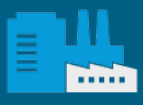

**CONTRACTOR** 

### **Bearbeitungsreihenfolge in FMS**

#### **Antrag anlegen**

- Mögliche Startpunkte
	- Blankoantrag ("Antrag anlegen")
	- Import ("Datei importieren")
		- von Stammdaten,
		- des Zuteilungsdatenberichts 2023 (Jahresscheibenimport) oder
		- der Zuteilungsdatenberichte 2019 bis 2023 über das Excel-Tool ("Tool4FMS")
- Auch nach einem Import müssen Sie Angaben ergänzen und gegebenenfalls vorhandene Einträge korrigieren, Formulare hinzufügen oder löschen.

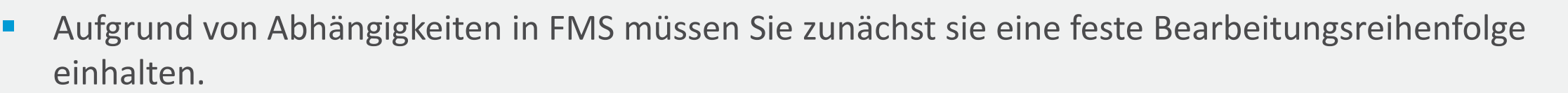

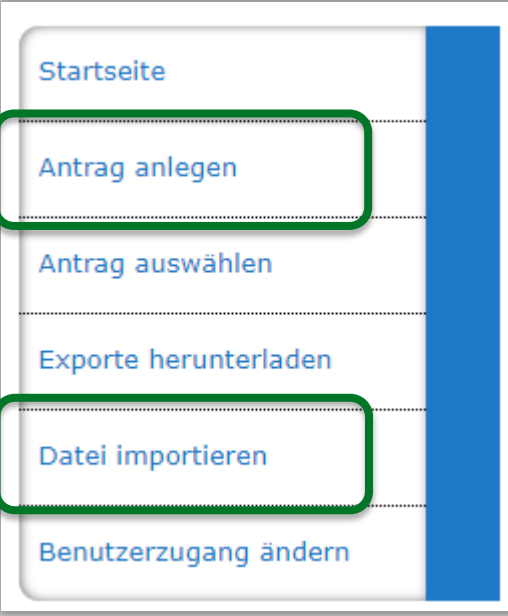

### **Bearbeitungsreihenfolge in FMS**

1.

2.

- 1. Angaben auf der Ebene "Antrag"
- 2. Angaben auf der Ebene "Anlage"

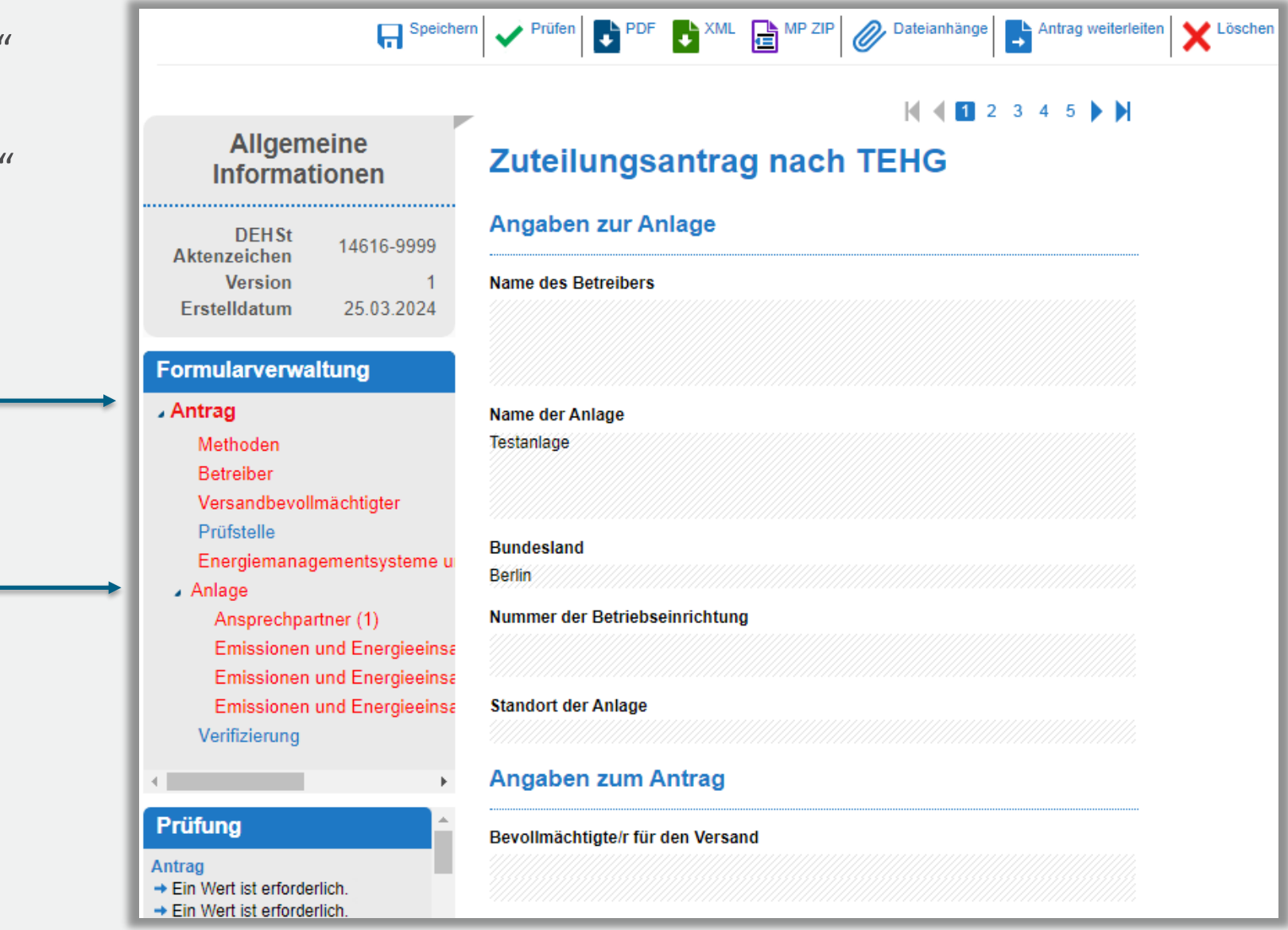

### **Bearbeitungsreihenfolge in FMS**

- 1. Angaben auf der Ebene "Antrag"
- 2. Angaben auf der Ebene "Anlage"
- 3. Formulare für Zuteilungselemente anlegen
	- neu anlegen über Formularverwaltung auf Ebene "Anlage"
	- nach Import von ZDB: Zuteilungselemente sind bereits vorhanden, müssen aber gegebenenfalls angepasst werden!
		- Änderungen der EU-ZuVO führen zu einer veränderten Aufteilung in Zuteilungselemente (z.B. aufgrund des CBAM)
		- lediglich ungefähres Mapping der Zuteilungselementen aus den ZDB mit den Zuteilungselementen 2026-2030 durch FMS
- 4. Alle weitere benötigten Formulare anlegen und ausfüllen

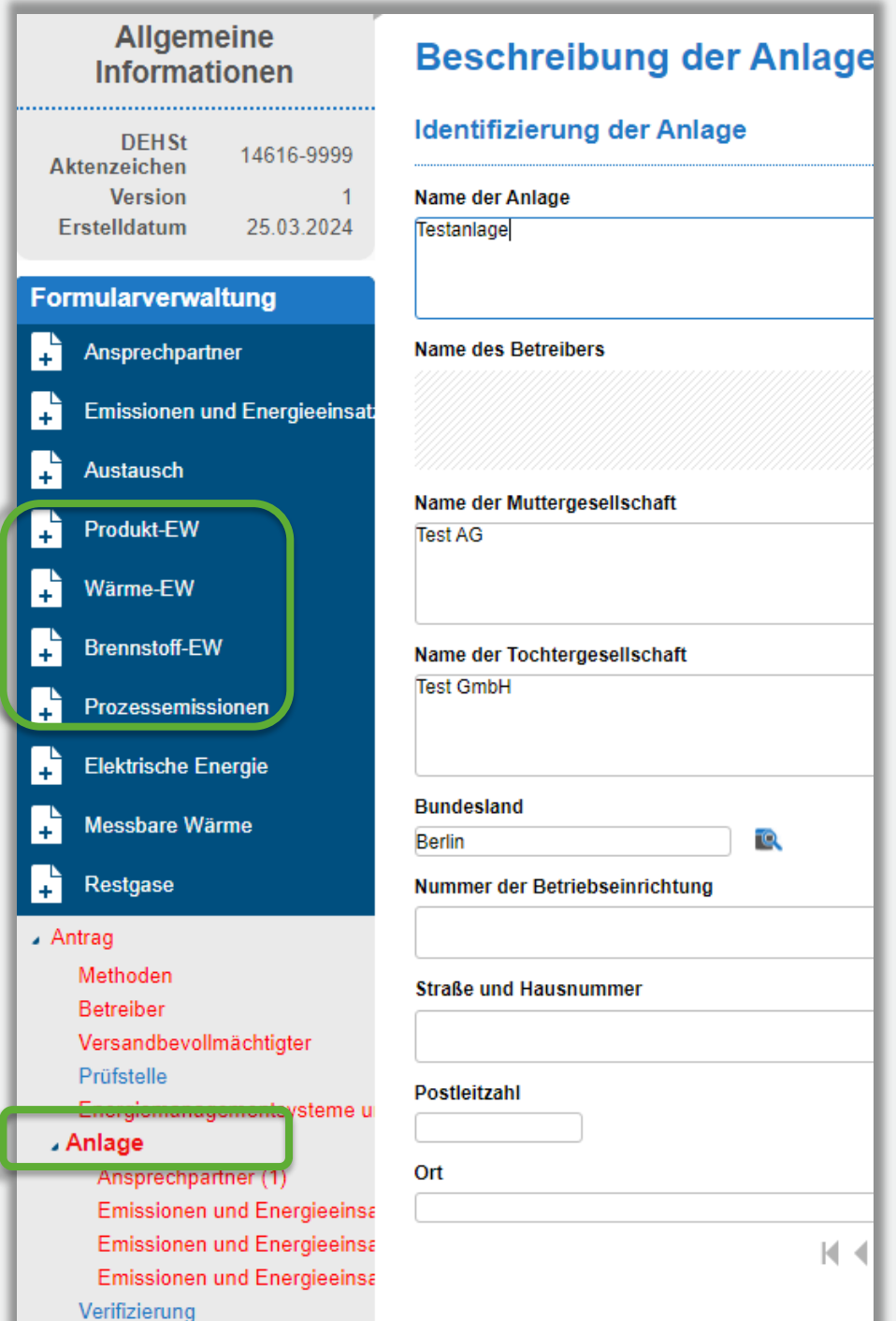

### **In FMS durch Import eines ZDB automatisch angelegte Zuteilungselemente**

- Produkt-EW: FMS importiert alles im korrekten CBAM-Status (Zuordnung i.d.R. eindeutig) Außer
- Zuteilungselement 07 "Eisenguss": CBAM-Status prüfen: beide CBAM-Ausprägungen sind möglich!
- Fallback-Zuteilungselemente: FMS importiert alles auf "nicht-CBAM"
	-
	-
	-
	- ZE 91 messbare Wärme, CL-gefährdet  $\rightarrow$  ZE 91,1 messbare Wärme, CL-gefährdet, nicht CBAM
	- ZE 93 nicht-messbare Wärme, CL-gefährdet → ZE 93,1 nicht-messbare Wärme, CL-gefährdet, nicht CBAM
	- ZE 95 Prozessemissionen, CL-gefährdet → 2E 95,1 Prozessemissionen, CL-gefährdet, nicht CBAM
- ! Grundsätzlich: Nachweispflicht für Nicht-CBAM-Status über CN-Codes der hergestellten Produkte
- Falls erforderlich: CBAM-Status des ZEs nach Import ändern
- Falls erforderlich: weiteres Zuteilungselement mit anderer Ausprägung

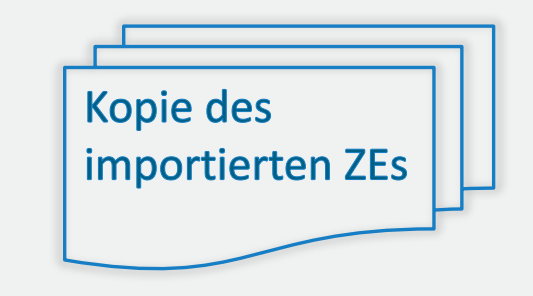

### **Kopieren von Zuteilungselementen**

- **Vollständige Kopie des Zuteilungselements:** alle Beschreibungen, Methoden, Daten
- ! Nach Kopie alle Felder prüfen und ggf. korrigieren!
- **Unterformulare** "Produktion" werden nicht mit kopiert

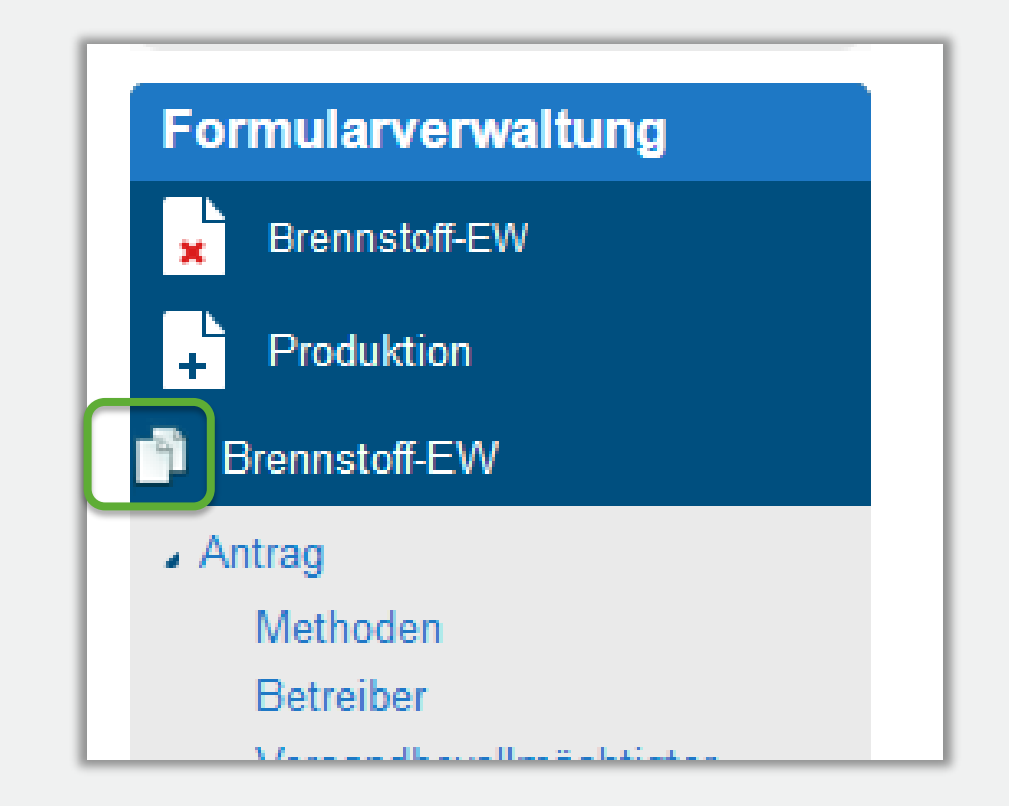

### **CBAM-Status eines Zuteilungselements ändern**

1. korrekten CBAM-Status des Zuteilungselements auswählen

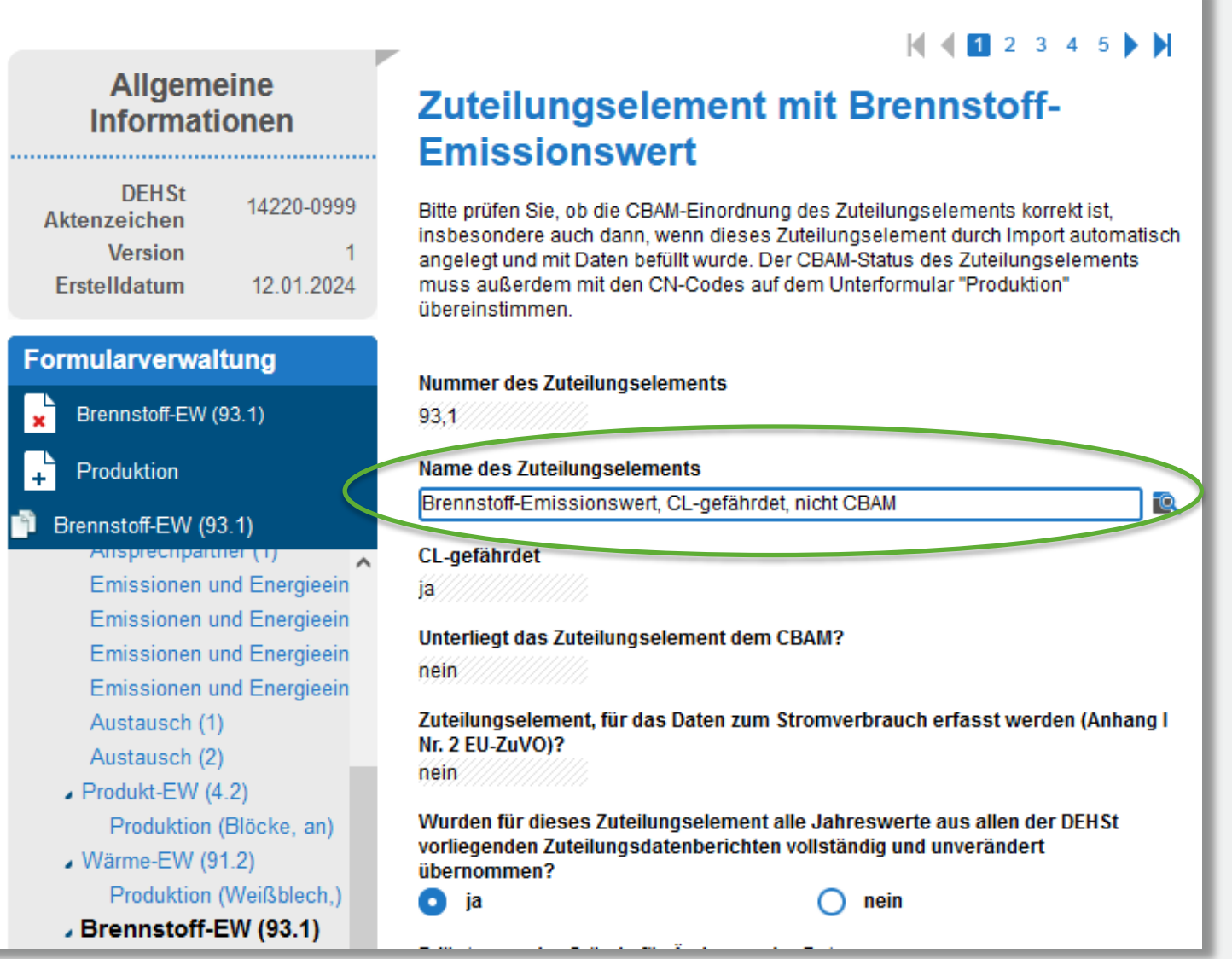

### **CBAM-Status eines Zuteilungselements ändern**

- 1. korrekten CBAM-Status des Zuteilungselements auswählen
- 2. vorhandenen Verknüpfungen mit dem Zuteilungselement im FMS anpassen.

#### Immer:

Alle Formulare unter "Emissionen und Energieeinsatz" jeweils korrektes Zuteilungselement auswählen

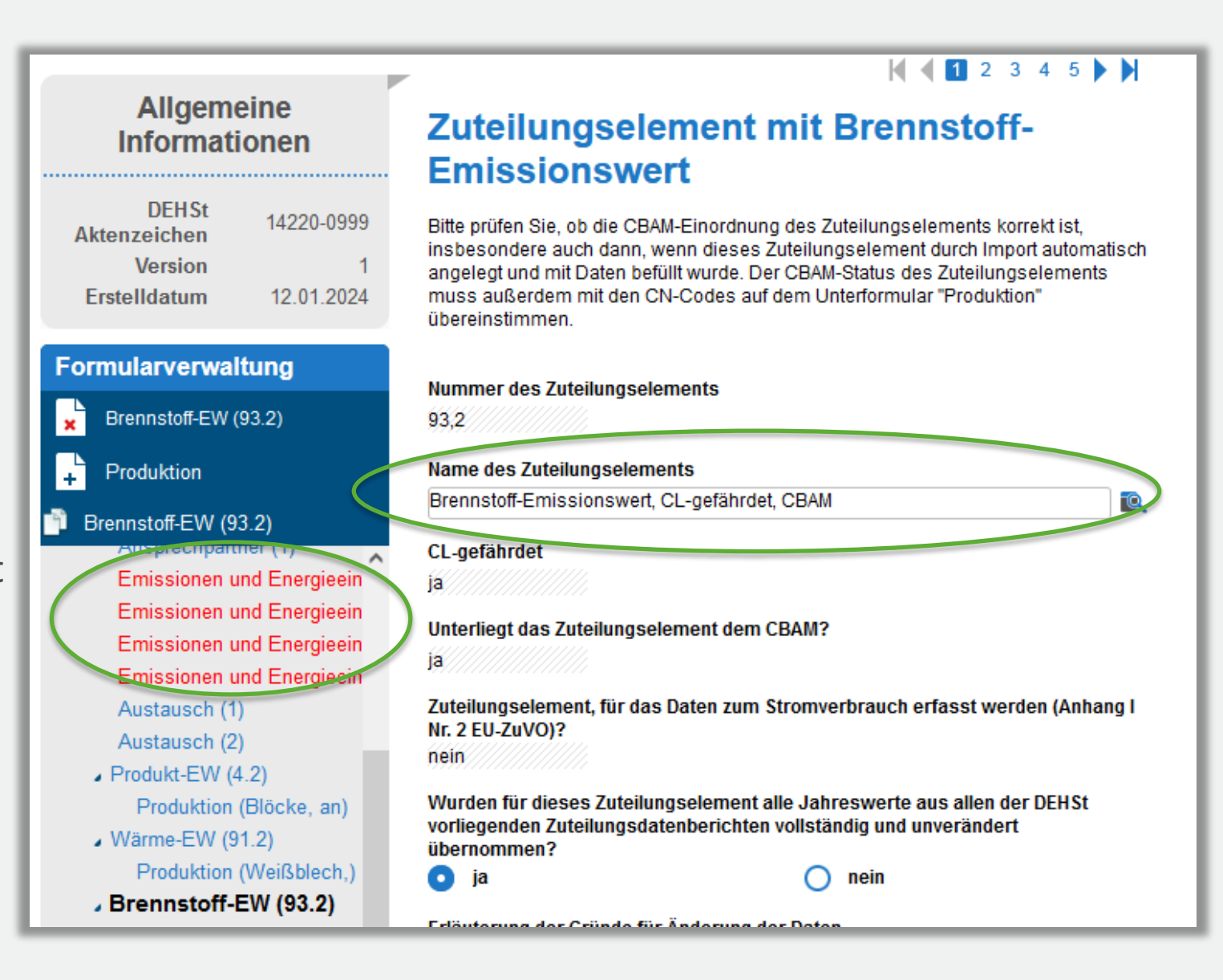

### **CBAM-Status eines Zuteilungselements ändern**

### 2. Möglicherweise:

- **Interner Stoffstrom, S. 1:** abgebendes / aufnehmendes ZE
- **Austausch, S. 1: verbundene ZE**
- Bilanz "Messbare Wärme", S. 7: Aufteilung CL/CBAM/nCBAM
- Bilanz "Restgase", ggf. S  $1/3$ ; S. 5 Auswahl passendes ZE
- 3. Selbst prüfen und
- ! FMS kann keine Fehlermeldungen für fehlerhafte Anteile oder Mengen geben!

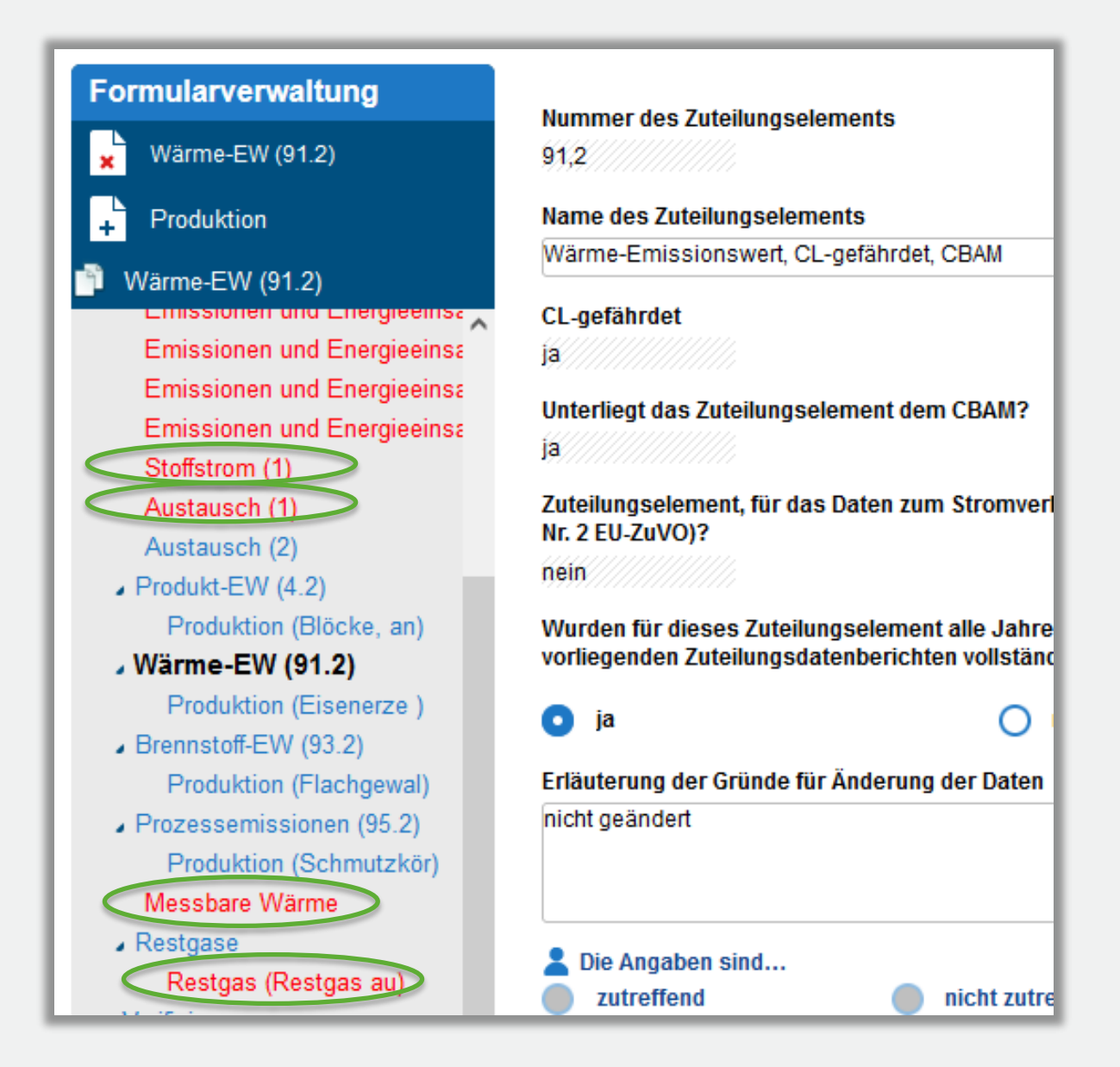

### **FMS-Formular "Produktionsdaten": Nachweis über Carbon Leakage (CL) und CBAM**

#### **PRODCOM- und CN-Klassifikation der hergestellten Güter**

- Je Zuteilungselement legen Sie für jedes hergestellte Produkt ein Formular "Produktionsdaten" an
- ! Neu: Auch für alle in der Anlage hergestellten Nicht-CL-Produkte müssen Sie die PRODCOM- und CN-Codes angeben!
- Ausnahmen für Wärmeexport:
	- Bei großer Anzahl an Abnehmern von CL-Wärme (Wärmeverteilnetze):
		- Nachweis über externes Dokument möglich (PRODCOM- und CN-Codes)
		- · FMS-Formulare "Produktionsdaten": Gesamte Wärmemenge den Hauptprodukten zuordnen (für 10 Produkte in FMS,)
	- Nicht-CL-Wärme: Die gesamte Wärmemenge kann unter den unspezifischen PRODCOM- und CN-Codes 99999998 erfasst werden

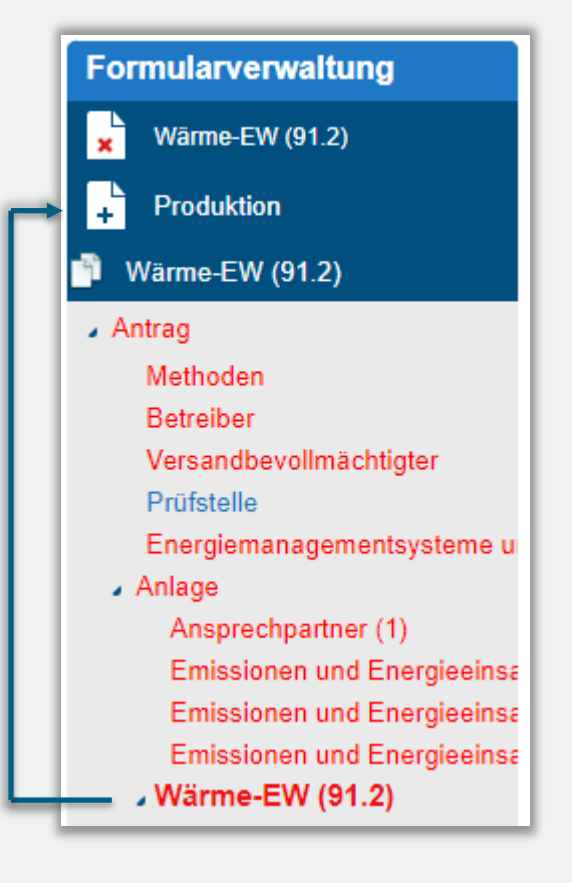

## **FMS-Formular** "Produktionsdaten": Nachweis über Carbon Leakage (CL) und CBAM

#### **PRODCOM-Code als Nachweis über den CL-Status**

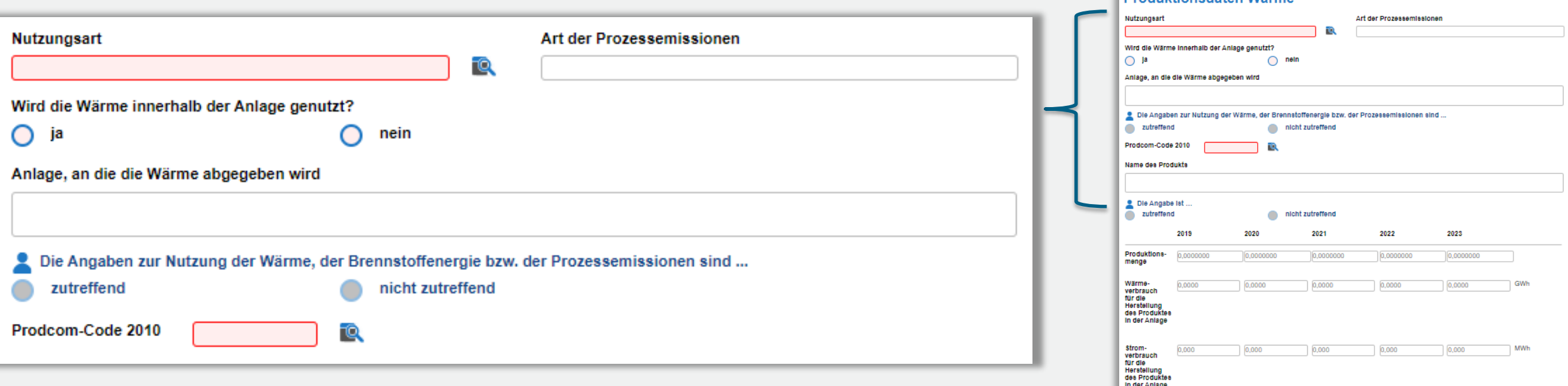

Oberer Bereich des Formulars:

- **Erfassung PRODCOM-Code**
- Hier keine Erfassung von Produktionsmengen/Wärmemengen/ **Stromverbrauch** 
	- $\rightarrow$  Diese Daten werden im unteren Bereich des Formulars erfasst

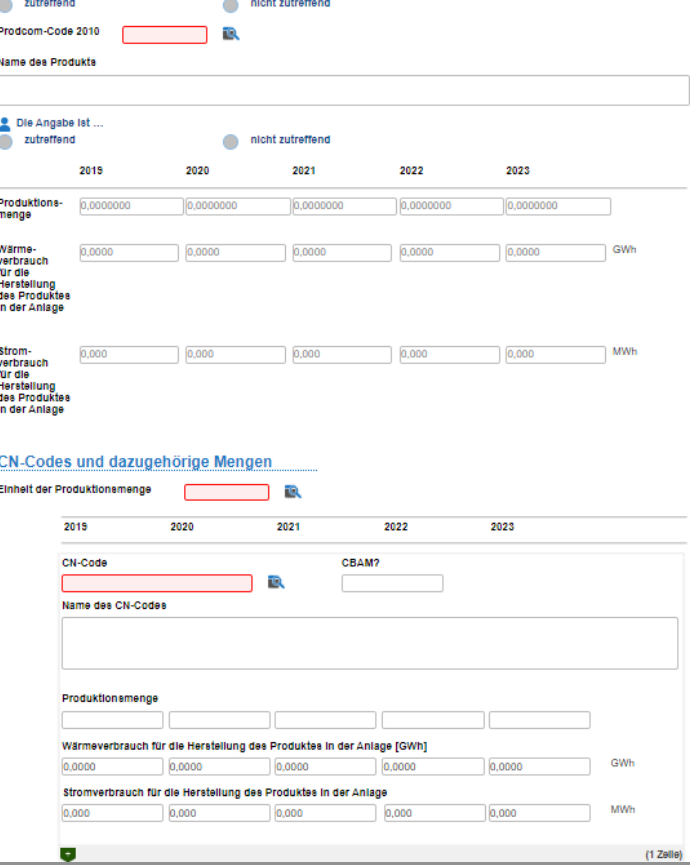

**Produktionsdaten Wärme** 

### **FMS-Formular** "Produktionsdaten": Nachweis über Carbon Leakage (CL) und CBAM

#### **CN-Code als Nachweis über den CBAM-Status**

Angaben zur CN-Klassifikation für das oben genannte PRODCOM-Produkt:

- **Einheit der Produktionsmenge**
- Produktionsmengen/Wärmemengen/Stromverbrauch je CN-Code
- Über können weitere Segmente für CN-Codes hinzugefügt werden

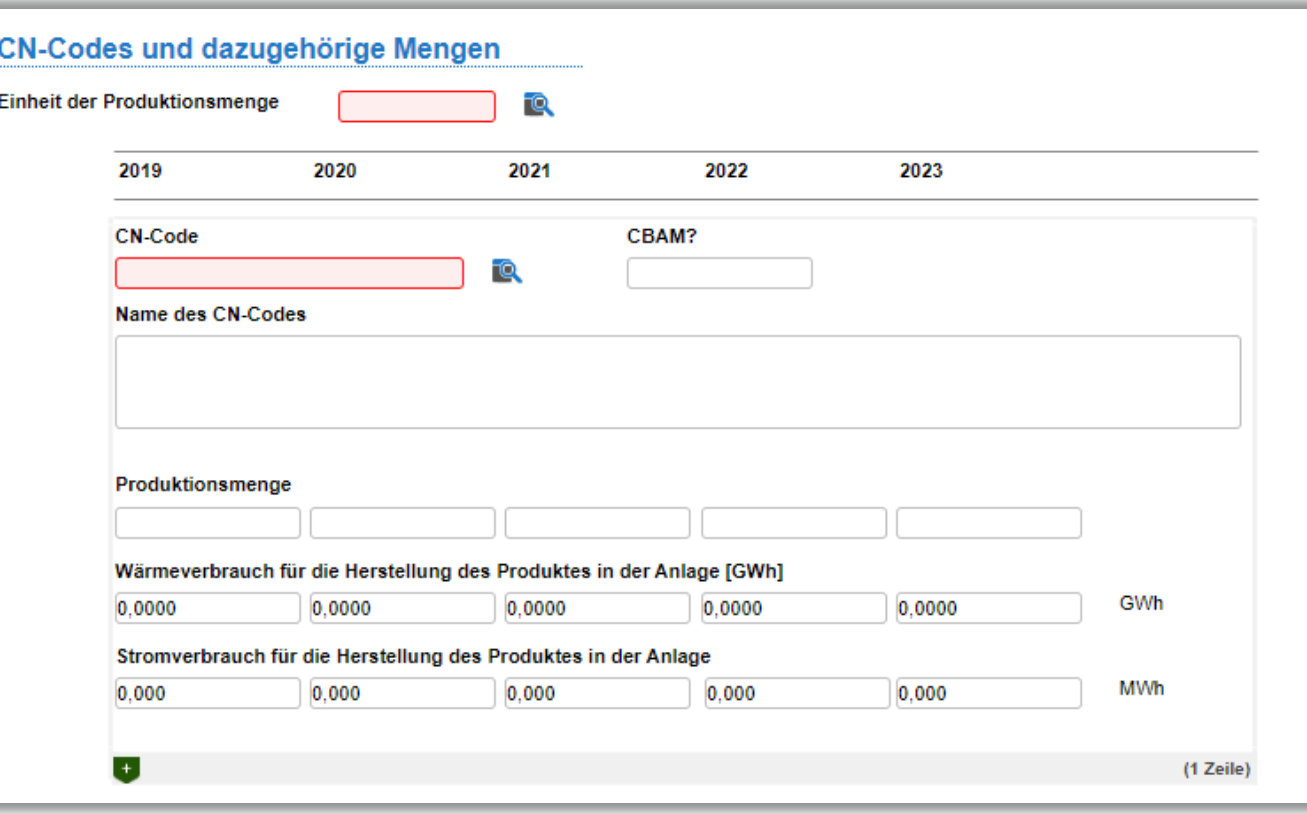

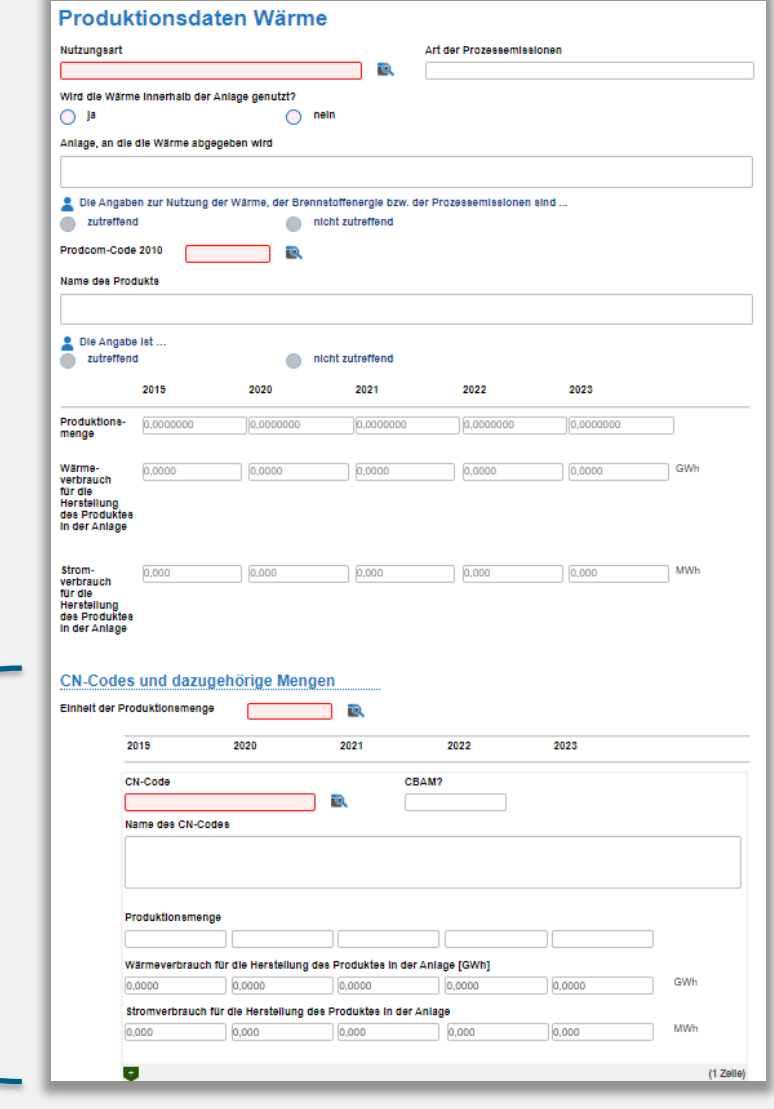

### **FMS-Formular "Emissionen und Energieeinsatz" (früher: "Emissionen (Anlage)")**

#### **Aufteilung von Emissionen und Energieeinsatz auf die Zuteilungselemente**

Wie bisher – Aufteilung im Excel-Tool und Übertragung in FMS (Quelle: Emissionsberichte):

- $CO<sub>2</sub>$ -Emissionen, N<sub>2</sub>O-Emissionen, PFC-Emissionen
- Brennstoffenergie

Neu – zusätzlich werden folgende Inputs aufgeteilt (nicht durch das Excel-Tool):

- Eingesetzte Strommengen mit dem Hauptzweck der Wärmeerzeugung
- weitere Energieinputs aus Materialströmen (Wärme aus exothermen chemischen Reaktionen) nur sofern nicht bereits in der mit dem Excel-Tool aufgeteilten Brennstoffenergie berücksichtigt!

### **FMS-Formular "Emissionen und Energieeinsatz" (früher: "Emissionen (Anlage)")**

#### **Eingabe in FMS**

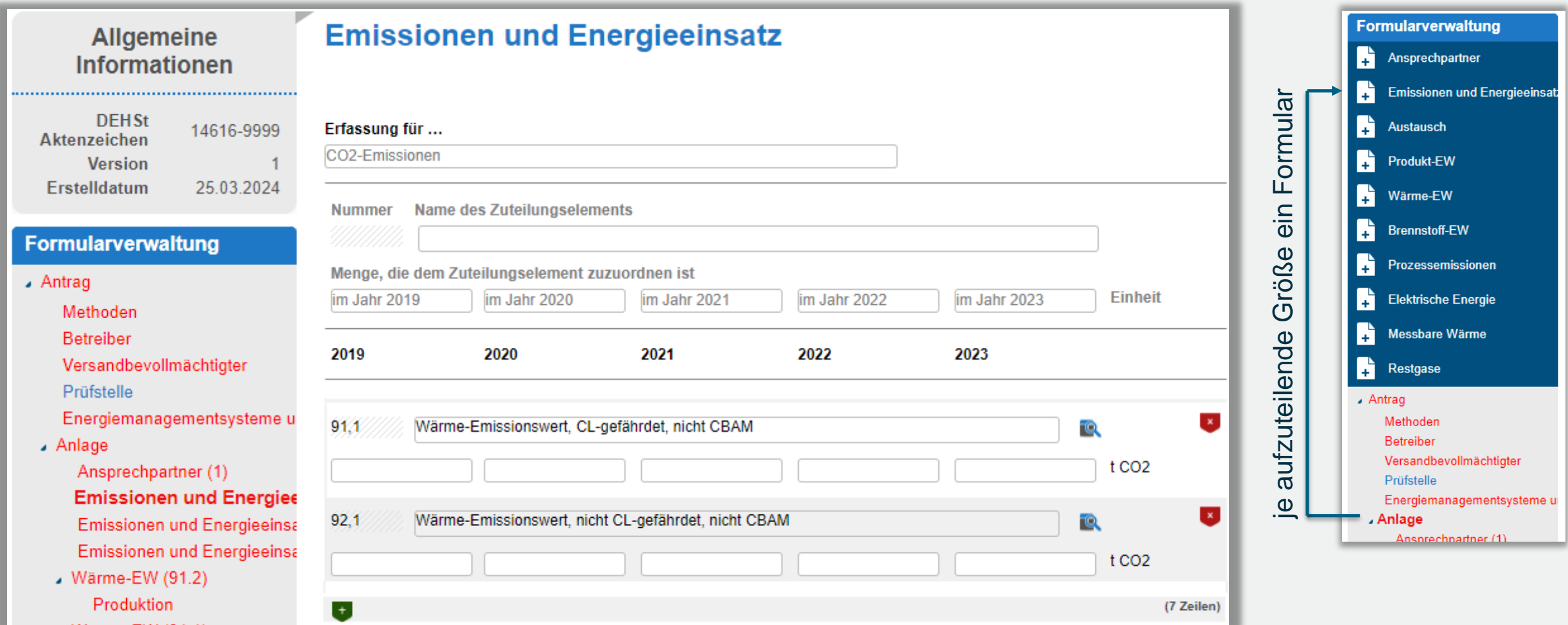

## **FMS-Formulare zu Produkt-EW: Erfassung des "maßgeblichen Stromverbrauchs"**

#### **Produkt-Emissionswerte aus Anhang 1 Nr. 2 EU-ZuVO**

- "Austauschfaktor Brennstoff/Strom" fällt weg
- F "maßgeblicher Stromverbrauch" muss dennoch weiterhin berichtet werden!
- **→** Erfassung auf dem FMS-Formular zum jeweiligen Zuteilungselement
- Der "maßgebliche Stromverbrauch" ist nicht notwendigerweise identisch mit der "eingesetzten Strommenge" auf dem Formular "Emissionen und Energieeinsatz".

#### Zuteilungselement mit Produkt-Emissionswert

#### Historische Aktivitätsrate

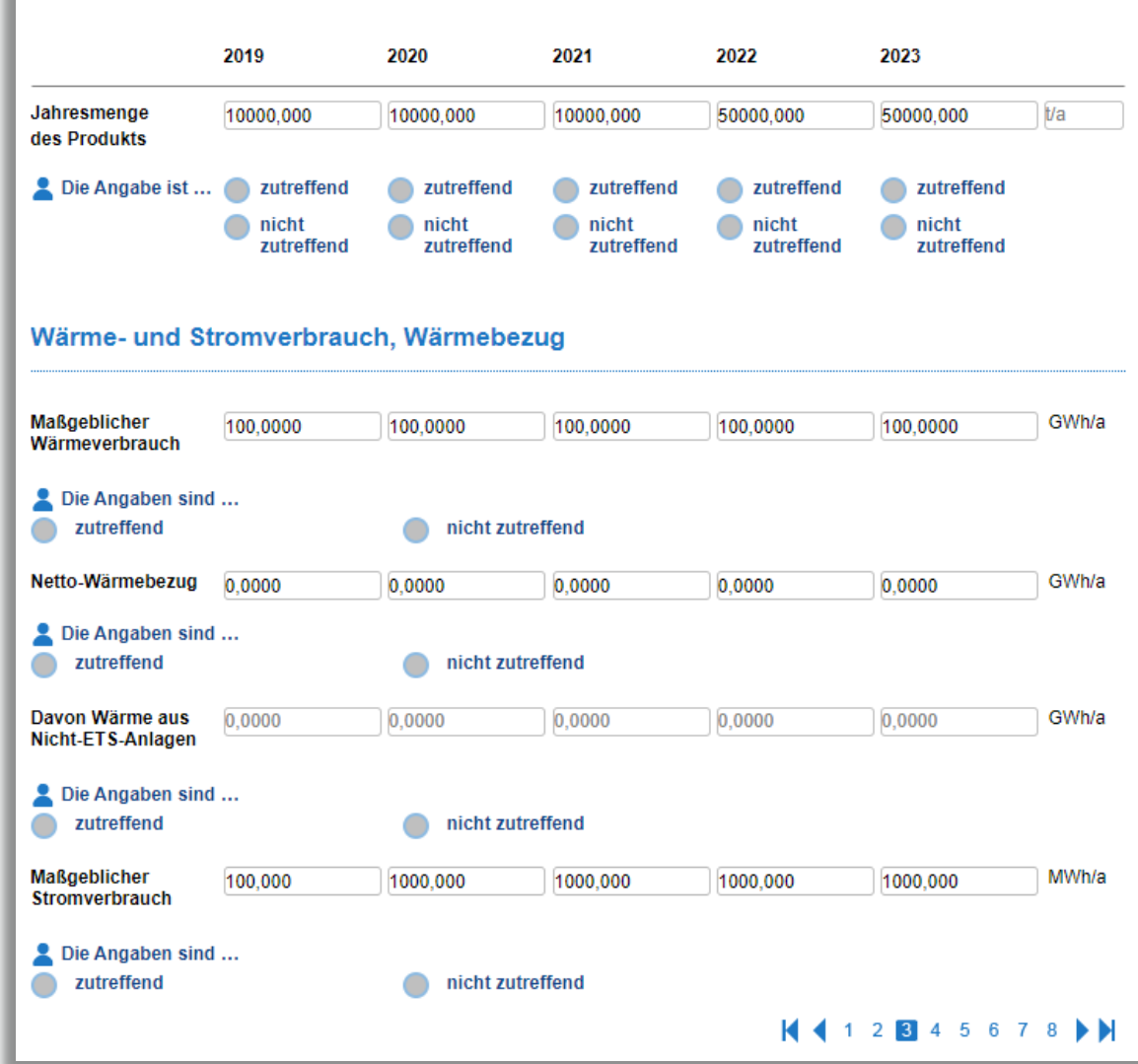

### **Besondere Anforderungen an Zuteilungselemente mit Produkt-Emissionswert**

#### **Spezielle Excel-Tools für bestimmte Zuteilungselemente mit Produkt-Emissionswert**

- Für einige Zuteilungselemente mit Produkt-Emissionswert müssen Sie zunächst Berechnungen in Excel-Dateien vornehmen. Das Verfahren ist aus dem ersten Zuteilungszeitraum bekannt.
- Die Ergebnisse müssen Sie in den FMS-Antrag übertragen und die Excel-Datei(en) dem FMS-Antrag anhängen.
- Die Excel-Dateien bilden die Festlegungen der KOM im Guidance-Dokument (GD) 9 ab und werden von der KOM bereitgestellt.
- Das GD 9 ist bis heute noch nicht veröffentlicht.
- Sobald möglich wird die DEHSt die Excel-Dateien und den Leitfaden Teil 3c bereitstellen, der das GD 9 abbildet.

### **FMS-Formulare zu Zuteilungselementen: Kopfbereich (Seite 1)**

### **Wurden alle Jahreswerte für das Zuteilungselement unverändert aus den ZDB übernommen?**

- Mögliche Gründe für Änderungen der Jahreswerte:
	- Aufteilung in CBAM- / Nicht-CBAM-Produkte
		- Beispiel: Jahreswerte aus ZDB für "Wärme-CL" werden aufgeteilt auf zwei Zuteilungselemente, für CBAM- und Nicht-CBAM-Produkte.
	- Anwendung der De-Minimis-Regel im 1. Zuteilungszeitraum
	- Methodische Änderungen
- Unveränderte Übernahme der Jahreswerte liegt vor, wenn
	- Zuteilungselement nicht von Regeländerungen betroffen ist
	- Jahreswerte der "alten" Zuteilungselemente unverändert einem der neuen Zuteilungselement zugeordnet werden (Beispiel: aus "Wärme-CL" wird "Wärme-CL-CBAM")
	- Auch bei unveränderter Übernahme der Daten kann das Erläuterungsfeld verwendet werden

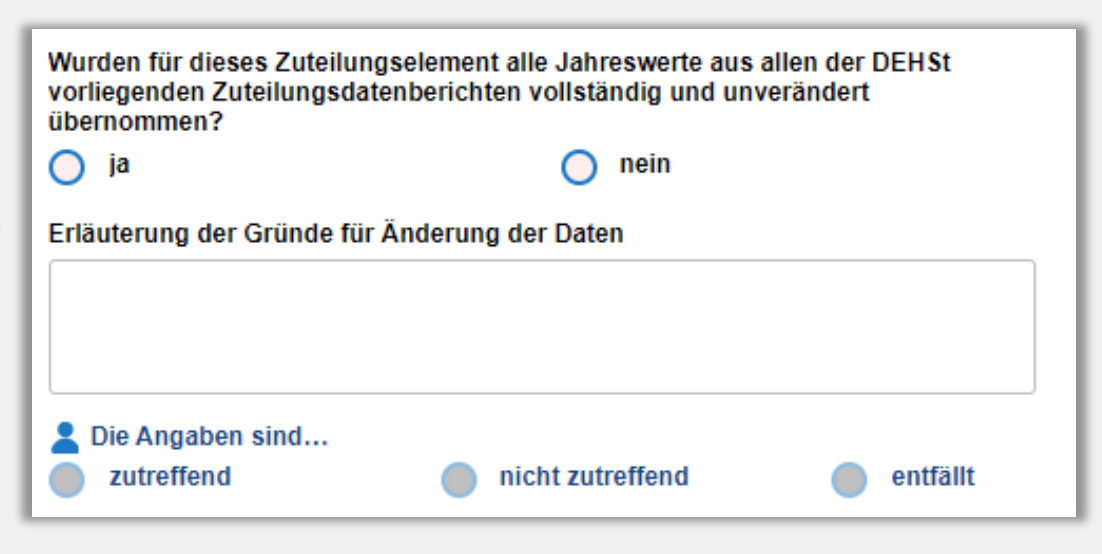

### **Bedingung: Maßnahmen des Energiemanagements umgesetzt?**

### Wer?

 Unternehmen mit Pflicht zu Energieaudits // Energiemanagementsystemen (Artikel 8 Energieeffizienzrichtlinie)

Viele ETS-Anlagen betroffen (Art. 22a EU-ZuVO)

Hilfsmittel auf der DEHSt Website:

Arbeitshilfen "Verfahrensbeschreibung" und "Eigenerklärung"

Was ist zu tun?

- Nachweis führen: Empfehlungen für die Anlage aus Energieaudit von 2019 bis 2022 wurden umgesetzt
- Nachweis gegenüber der Prüfstelle mit Arbeitshilfen
- Arbeitshilfen **nicht** bei der DEHSt einreichen!
- Nachweis gegenüber der DEHSt im FMS

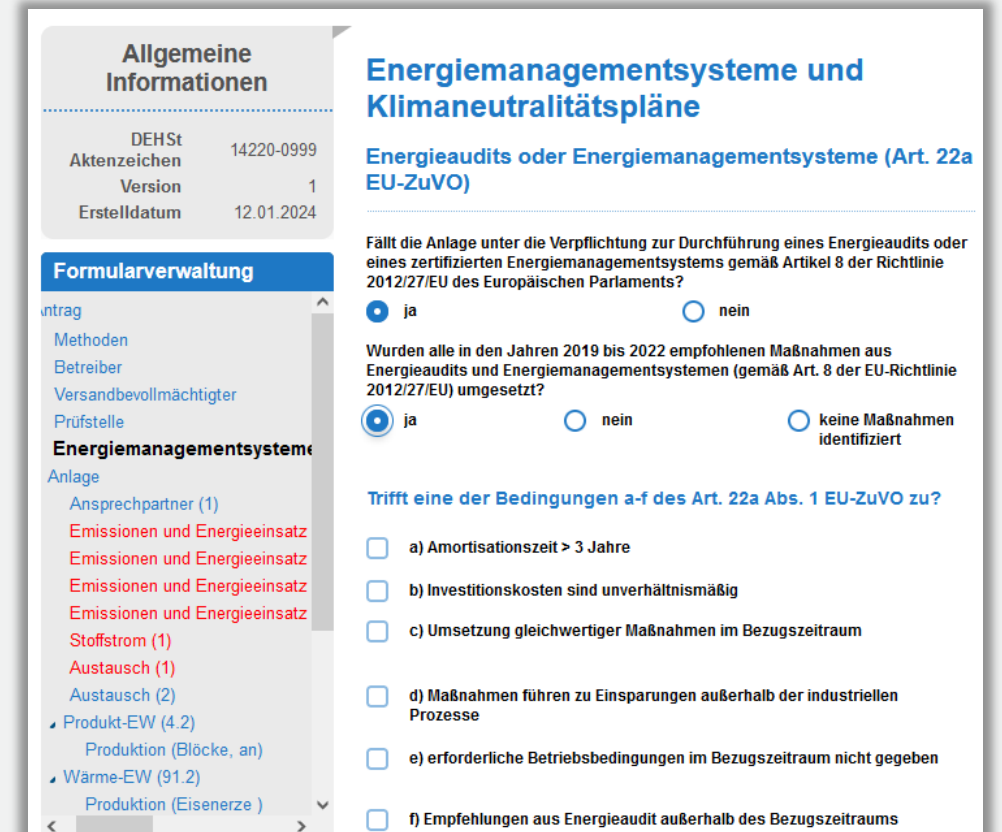

### **Nachweis im FMS**

Eine Seite:

- Anlage betroffen?
- Maßnahmen umgesetzt?
- Zulässige Ausnahmen?
- Ggf. Erläuterungen
- Verifizierung durch Prüfstelle

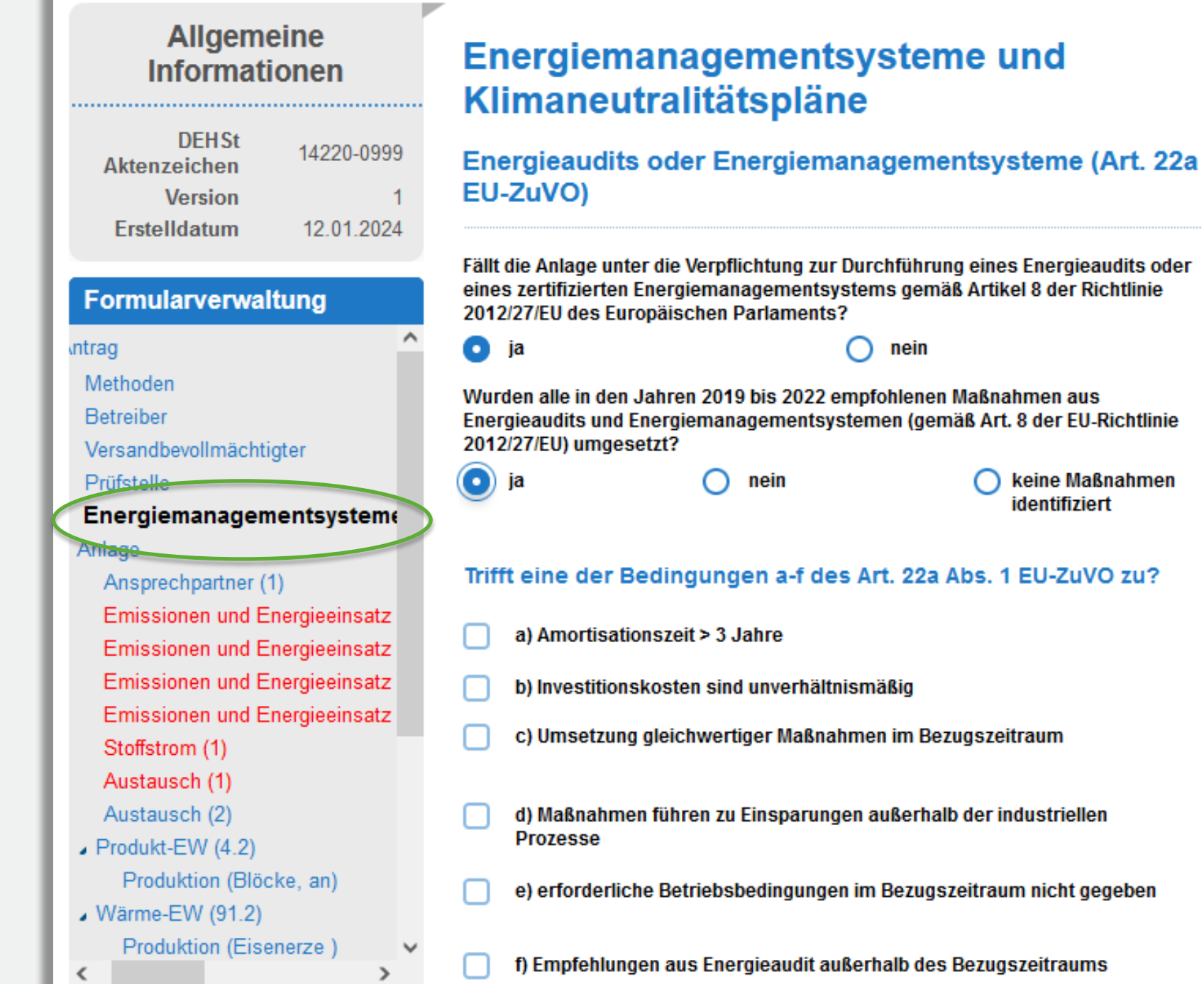

### **Bedingung: Klimaneutralitätsplan erstellen, um 20%-Kürzung zu vermeiden**

### Wer?

Betroffene Betreiber wurden von der DEHSt informiert

### Hilfsmittel auf der DEHSt Website:

Leitfaden 3d Klimaneutralitätspläne

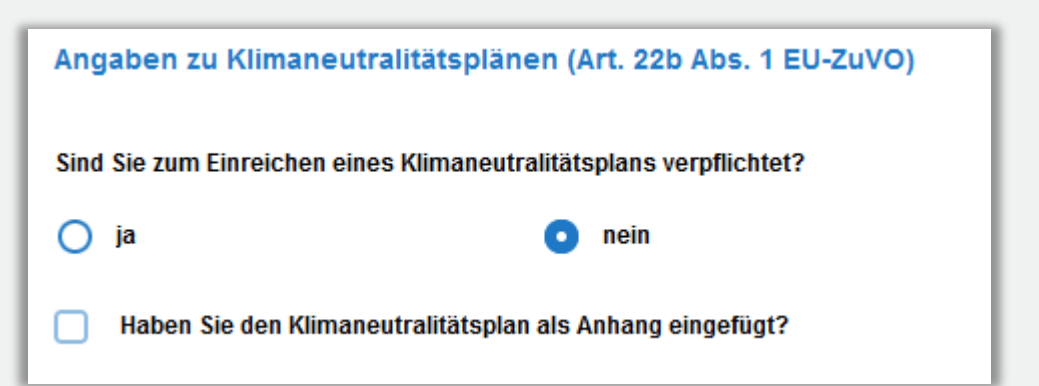

Excel-Vorlage zur Erstellung eines Klimaneutralitätsplanes – Nutzung verpflichtend

#### Was ist zu tun?

 Weg zur Klimaneutralität für die gesamte Anlage bis 2050 darstellen: Maßnahmen, Investitionen, Ziele, Meilensteine, spezifische historische Emissionen der ZE und Anlage

Wann und wie?

- Ausgefüllte Excel-Vorlage des KNP mit dem Zuteilungsantrag bis zum 21.06.2024 bei der DEHSt einreichen
- Kein Verifizierungsbedarf
- Kurzangabe im FMS

# **Methoden im FMS-Zuteilungsantrag 2030**

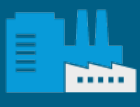

### **Methodenbeschreibungen im Zuteilungsantrag 2030**

- Weiterhin: Methoden werden in gemeinsamer FMS-Anwendung mit den Zuteilungsdaten erfasst
- ! Anders als in der Emissionsberichterstattung: dort getrennten FMS-Anwendungen für Überwachungspläne und Emissionsberichte

DB zuorundi

- Ergänzende Informationen (z.B. Verfahrensfließbild) weiterhin als Anhang
- Methodenplan (MP) mit vollständige Methoden für den zweiten Zuteilungszeitraum erforderlich

Konzept für Abfrage von Methoden angepasst

- Viele Fehlbedienungen in den ZDB, dadurch Inkonsistenzen, Zusatzaufwand
- Neu im ZT-Antrag 2030: getrennte Felder für Methodenbericht (MB) und Methodenplan

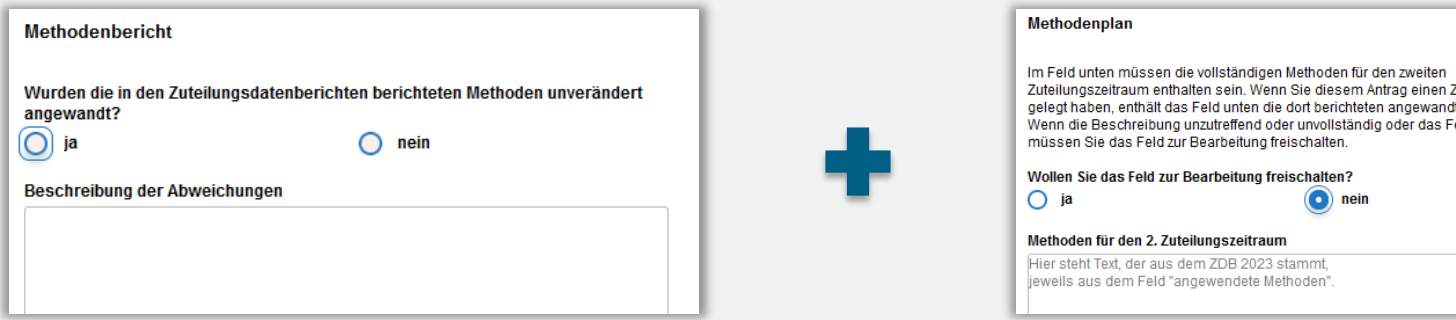

### **mit ZDB-Import: Fortschreibung der Methoden im Zuteilungsantrag 2030**

Gilt für? Nahezu alle Bestandsanlagen.

Was wurde geändert?

- MB- und MP-Felder im FMS BA 2030 umgebaut
- Jetzt: MB besteht aus den mit den ZDBs gelieferten MB (nicht erneut beschreiben) und Ergänzungen wo erforderlich
- MP-Felder enthalten nach Import das Feld "angewandte Methoden" aus dem ZDB 2023
- MB-Felder sind leer

Was ist zu tun? ( $\rightarrow$  LF Teil 2, Kapitel 4.1)

- Auf Methodenbeschreibung im ZDB aufbauen
- Zusätzlich beschreiben: Änderungen wegen
	- Änderung der Rechtsregeln: de-minimis-Wegfall; andere ZE-Grenzen, Aufteilung von ZEs wegen CBAM, …
	- Änderungswunsch auf Betreiberseite (andere Methoden sollen angewendet werden)
- ! Achtung: in allen MP-Feldern prüfen, ob MP inhaltlich unverändert bleiben kann.

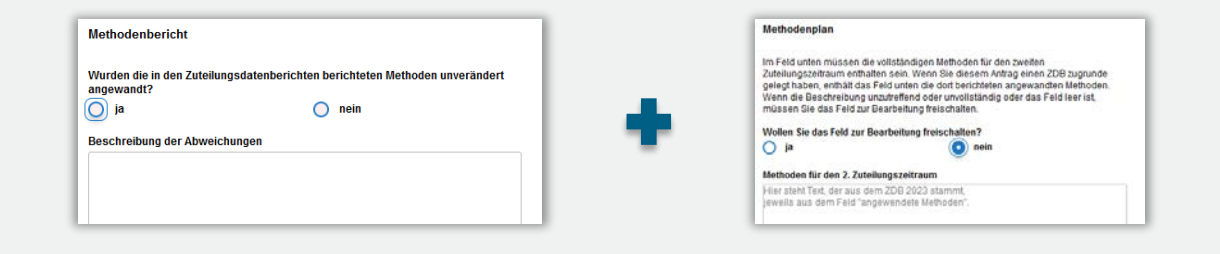

## **ohne ZDB-Import: erste vollständige Methodenbeschreibungen im Zuteilungsantrag 2030**

Wer ist gemeint?

- Gilt für: z.B. Anlagen, die im 1. Zuteilungszeitraum auf eine Zuteilung verzichtet haben.
- **Nicht gemeint**: Anlagen, für die mindestens einen ZDB eingereicht wurde
- **Nicht gemeint**: Antrag mit reduziertem Umfang: dieser enthält noch keine Angaben zu Methoden
- Im Zweifel: fragen Sie bei uns nach ([emissionshandel@dehst.de\)](mailto:emissionshandel@dehst.de)

Was ist zu tun? (-> LF Teil 2, Kapitel 4.2)

- Vollständige Beschreibung der Methoden, die Sie für die Datenerhebung angewendet haben (Methodenbericht)
- Erstmals Beschreibung der Methoden, die für die Zukunft angewendet werden sollen (Methodenplan)
	- Kann ggf. mit MB identisch sein, dann kann der MB auf den MP verweisen
	- ! Achtung: nicht anders herum!
- Verweis auf ÜP ist zulässig, wenn es zutreffend ist (z.B. nicht für die Erfassung von Wärmeströmen)

### **Methodenbericht im FMS – Konzept angepasst**

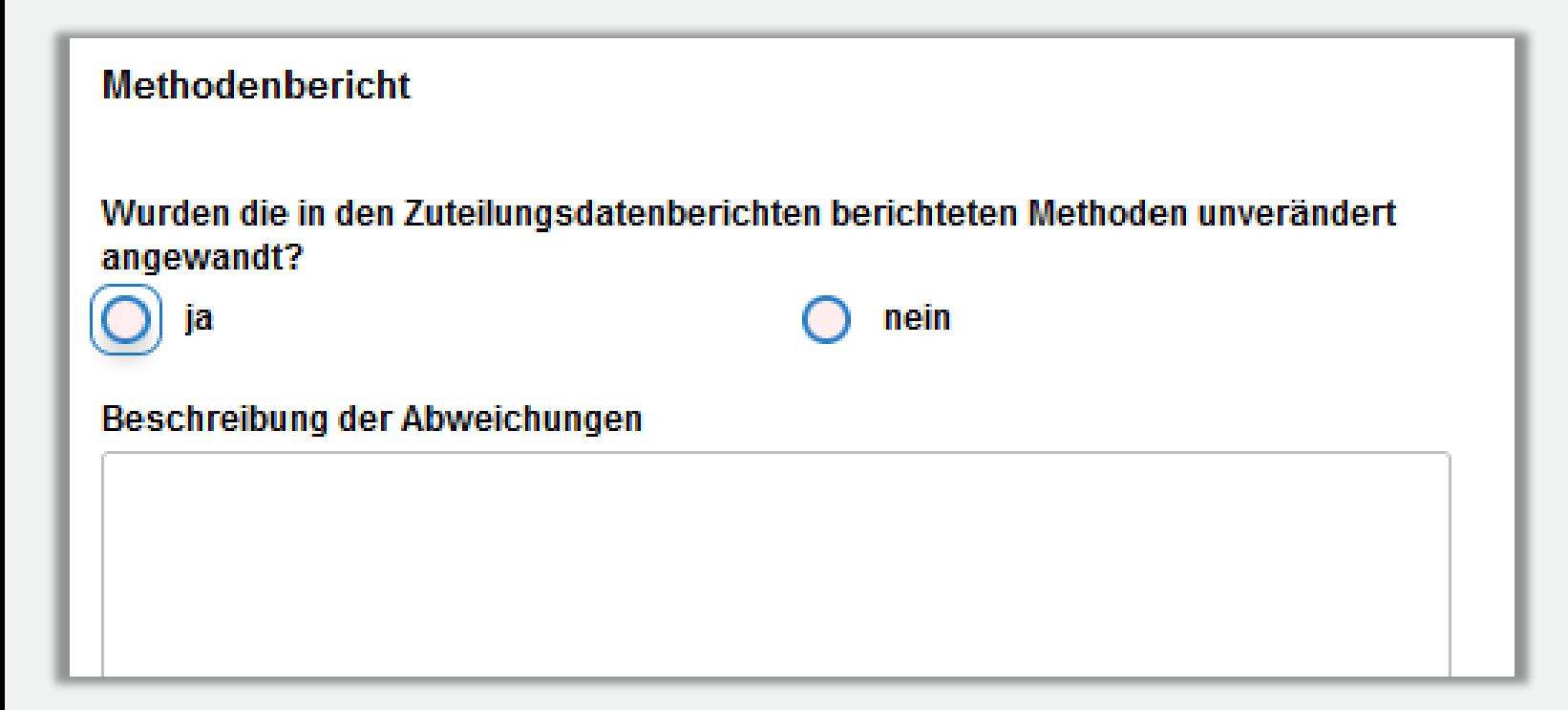

- Die Textfelder sind nach ZDB-Import leer und sollen es häufig auch bleiben.
- $\blacksquare$  Hier nur "nein" ankreuzen, wenn es zum jeweiligen Thema Abweichungen von den mit den ZDB berichteten Methoden gab.
- **Nur dann Inhalte ergänzen:** nur die Änderungen beschreiben, nicht die gesamte angewendete Methode

### **Methodenplan im FMS – Konzept angepasst**

#### Methodenplan

Im Feld unten müssen die vollständigen Methoden für den zweiten Zuteilungszeitraum enthalten sein. Wenn Sie diesem Antrag einen ZDB zugrunde gelegt haben, enthält das Feld unten die dort berichteten angewandten Methoden. Wenn die Beschreibung unzutreffend oder unvollständig oder das Feld leer ist, müssen Sie das Feld zur Bearbeitung freischalten.

#### Wollen Sie das Feld zur Bearbeitung freischalten?

() ja

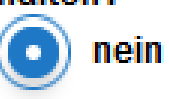

#### Methoden für den 2. Zuteilungszeitraum

Hier steht Text, der aus dem ZDB 2023 stammt, jeweils aus dem Feld "angewendete Methoden".

- **Alle Felder müssen einen** Inhalt haben.
- Hier steht Text, der aus dem ZDB 2023 stammt (Feld "angewendete Methoden")
- ! Achtung: in manchen Fällen enthält das importierte MP-Feld keine Methodenplan-Inhalte, sondern Abweichungen vom MP! Dann jeweils korrigieren.

### **Methodenplan im FMS – Beispiel: Abschaffung de-minimis-Regel**

Antragsstruktur nach Import aus ZDB 2023:

- Ein Zuteilungselement Wärme CL
- Aktivitätsrate enthält zu 3% Wärme nCL
- Bisher galt die de-minimis-Regel, also Zuteilung vollständig als Wärme-CL

Neu für Zuteilungsantrag 2030: zwei ZE sind nötig.

- 1. Prüfen: Enthält MP die erforderlichen Details zur Aufteilung CL/nCL? Falls nicht, ergänzen/ändern.
- 2. Zuteilungselement kopieren und bei einem den Typ wechseln (von CL auf nCL)
- ! Achtung: zusätzlich CBAM-Status beachten, ggf. weitere Aufteilung nötig?
- 3. Methoden in beiden ZE sind ggf. gleich, Daten aber nicht! Aufteilung in Wärmebilanz für alle Jahre korrigieren

# **FMS: Methoden - Übergreifende Vermerke, Seite 1**

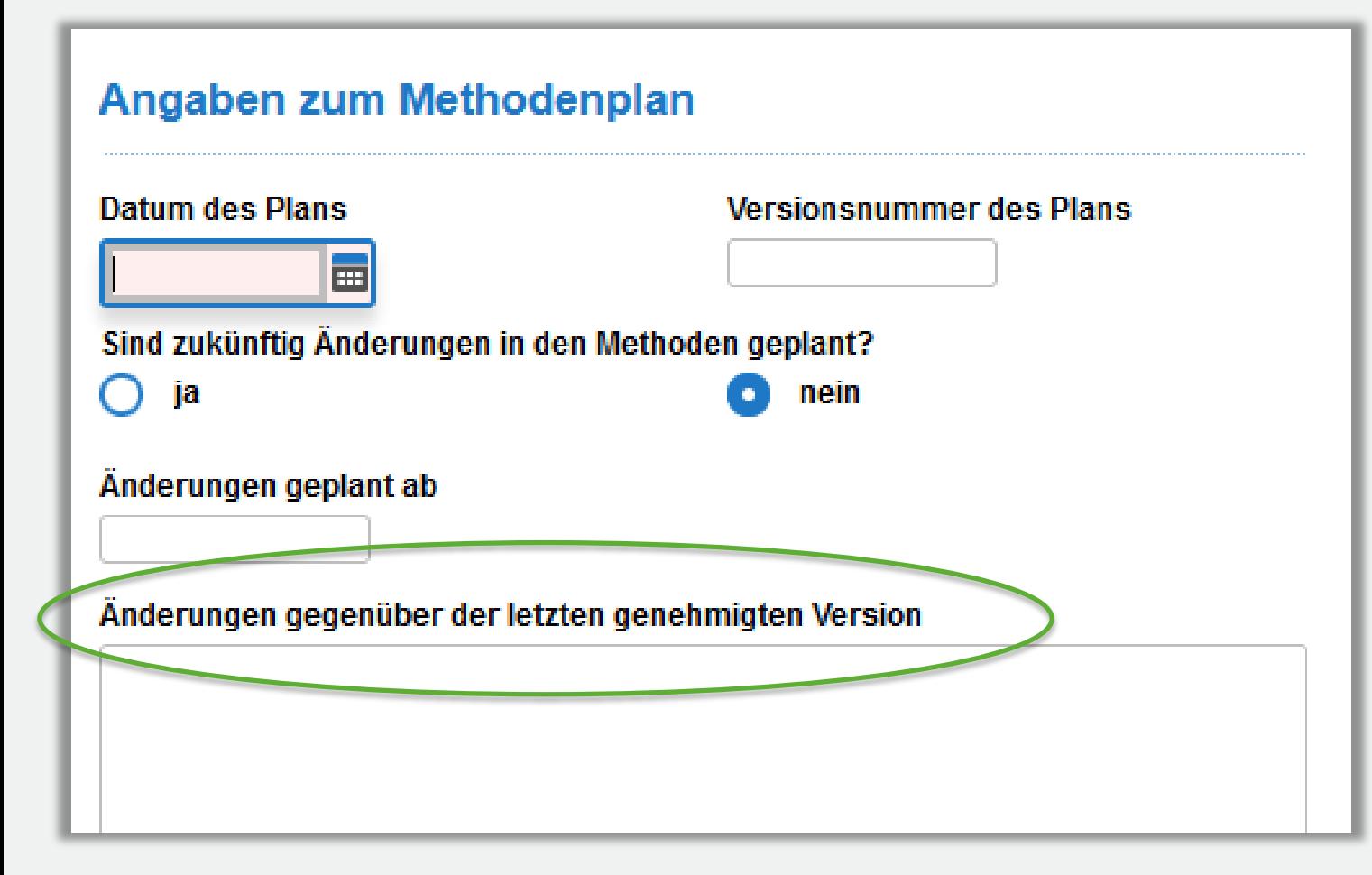

Änderungen im Methodenplan für den 2. Zuteilungszeitraum

#### Warum?

- **U**bersichtlichkeit
- **unbeabsichtigte MP-Änderungen** leichter erkennen können

Vorschlag: Am Ende der Antragsbearbeitung ausfüllen

## **Änderungen im Methodenplan nach Einreichen des Zuteilungsantrags**

- 2024/ggf. 2025: parallele Zuteilungsdatenberichte und Methodenpläne für den 1. und 2. Zuteilungszeitraum
- Anderungen des Methodenplans zunächst weiterhin in der Anwendung "Zuteilungsdatenbericht" des ersten Zuteilungszeitraums anzeigen (vgl. LF Teil 5, Kapitel 7.3).

Zuteilungsdatenbericht 2019-2025 (4. Handelsperiode)

Parallel bereits die Änderungen sammeln, die auch für den 2. Zuteilungszeitraum relevant sind

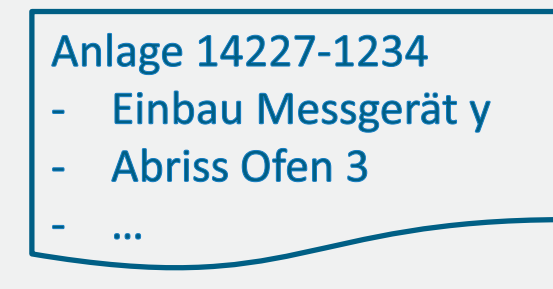

Zu einem späteren Zeitpunkt werden wir Sie auffordern, uns diese Änderungen gebündelt zu übermitteln.

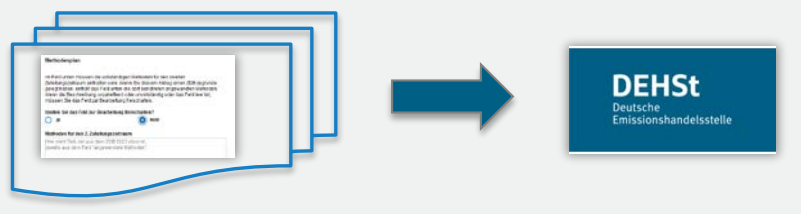

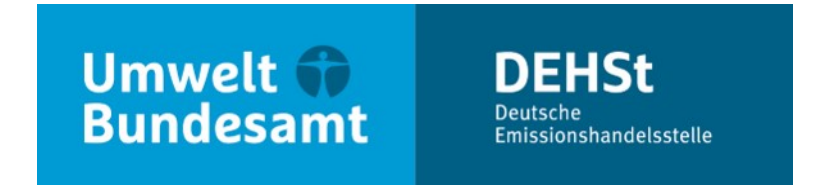

### **Vielen Dank für Ihre Aufmerksamkeit!**

**Judith Kaliske und Karl-Heinz Dostert**

E-Mail: emissionshandel@dehst.de

Internet: www.dehst.de

Diese Präsentation basiert auf einem Vortrag der DEHSt und ist nicht zur Veröffentlichung freigegeben. Es gilt das gesprochene Wort. Verweise und Zitate aus Präsentationen müssen von der DEHSt in allen Fällen schriftlich freigegeben werden.

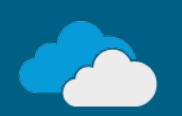